## LOG INTO LEARNMATE: AT THE BOTTOM OF THE PAGE SCROLL TO ACTIVITY 3

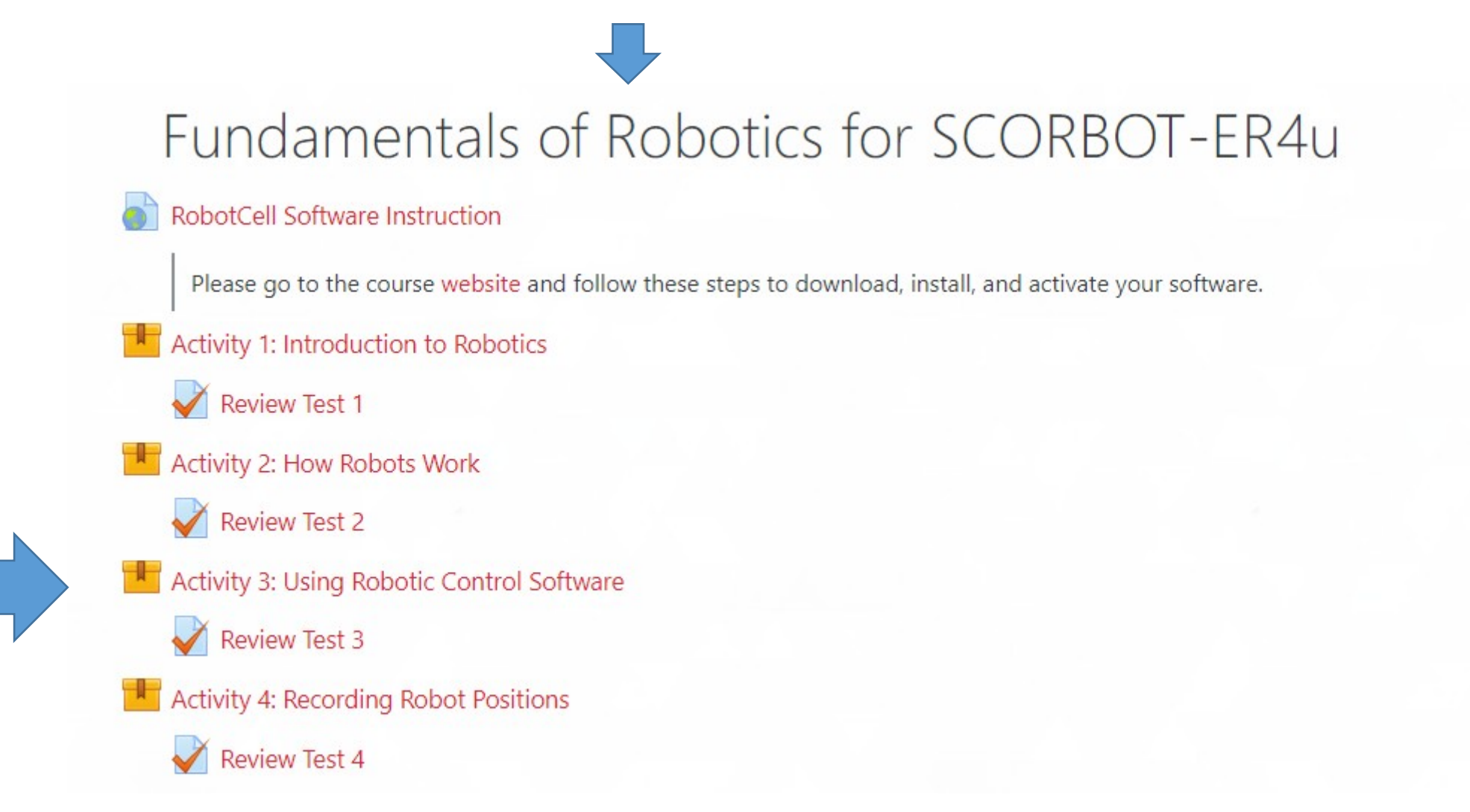

To download the robocell interface:

- 1. go to activity page 3, page 9/51
- 2. Click "download applications" on right
- 3. Follow install instructions on next page

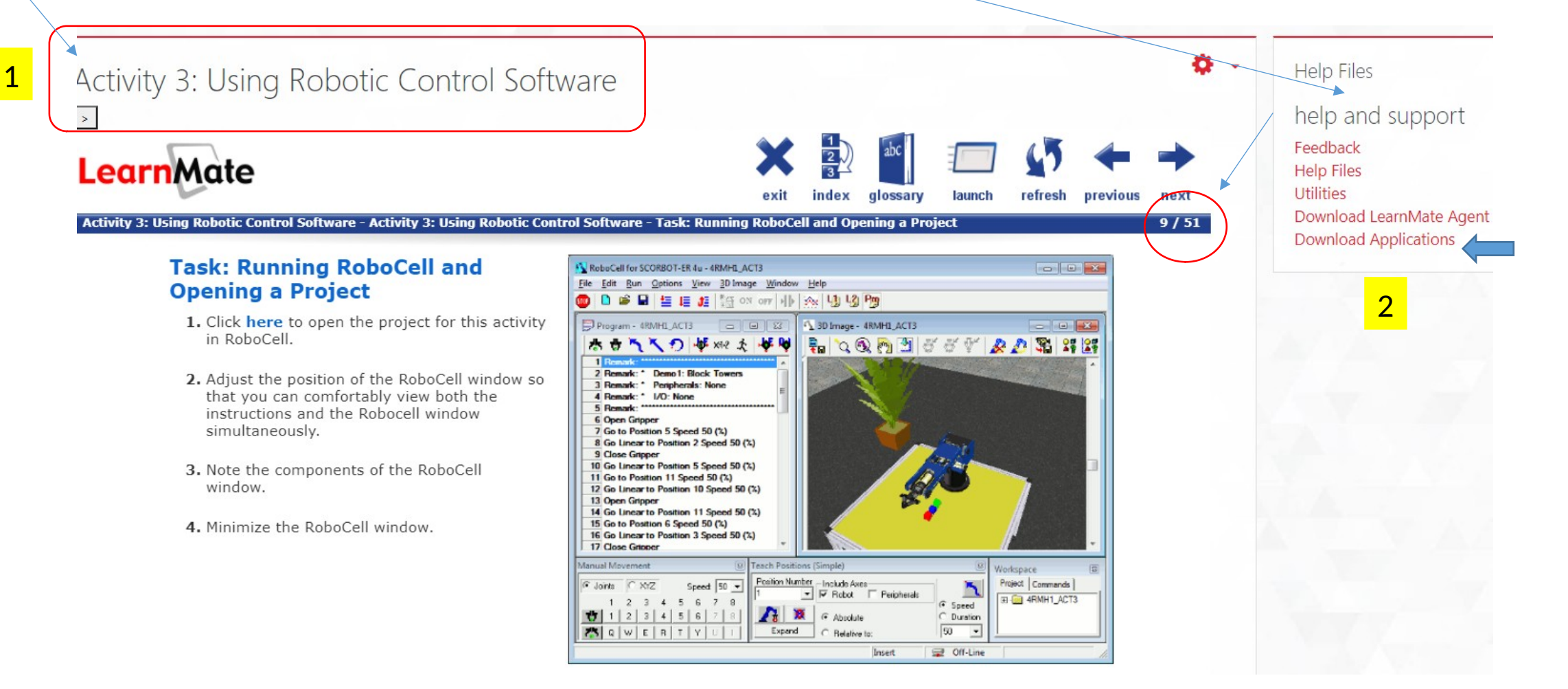

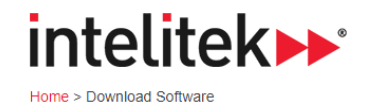

## **Download Software**

intelitek»

Home > Software >

**Discontinued** 

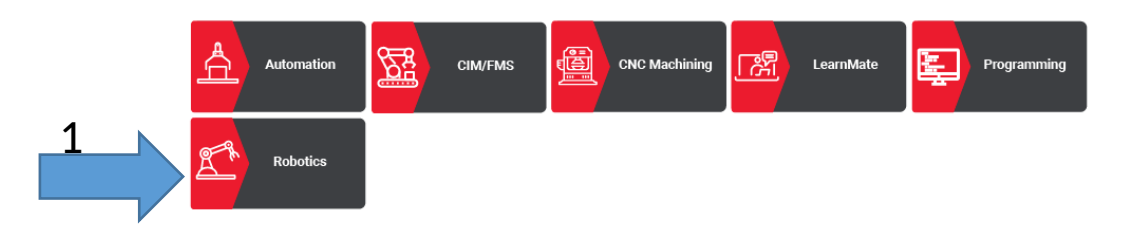

 $\overline{2}$ 

ER9 & Er14 PRO

ER-4u

**MHJF** 

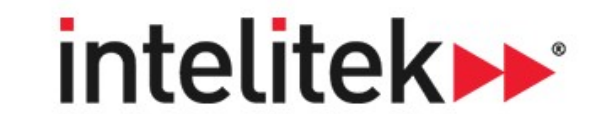

Home > Software >

RoboCell ER-4u version 7.0.14.1 requires the new RoboCell V7 ER-4u 2020 license which supports floating licensing.

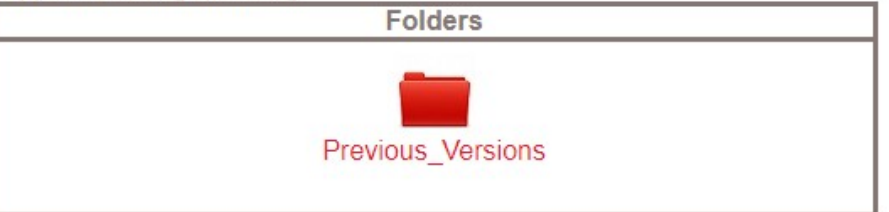

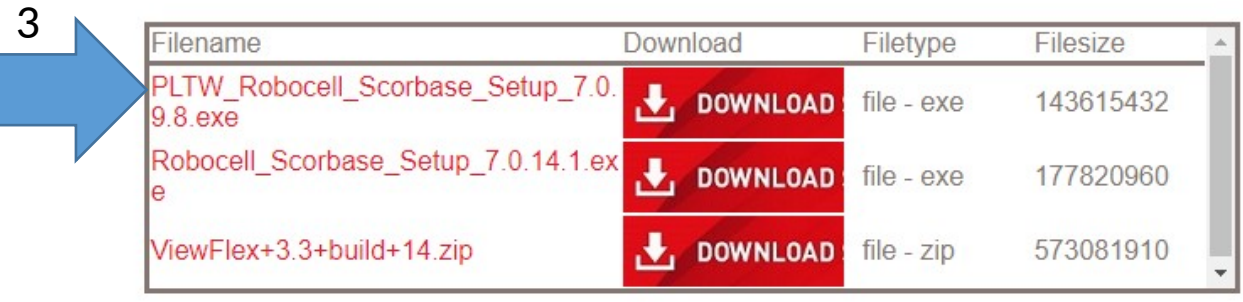

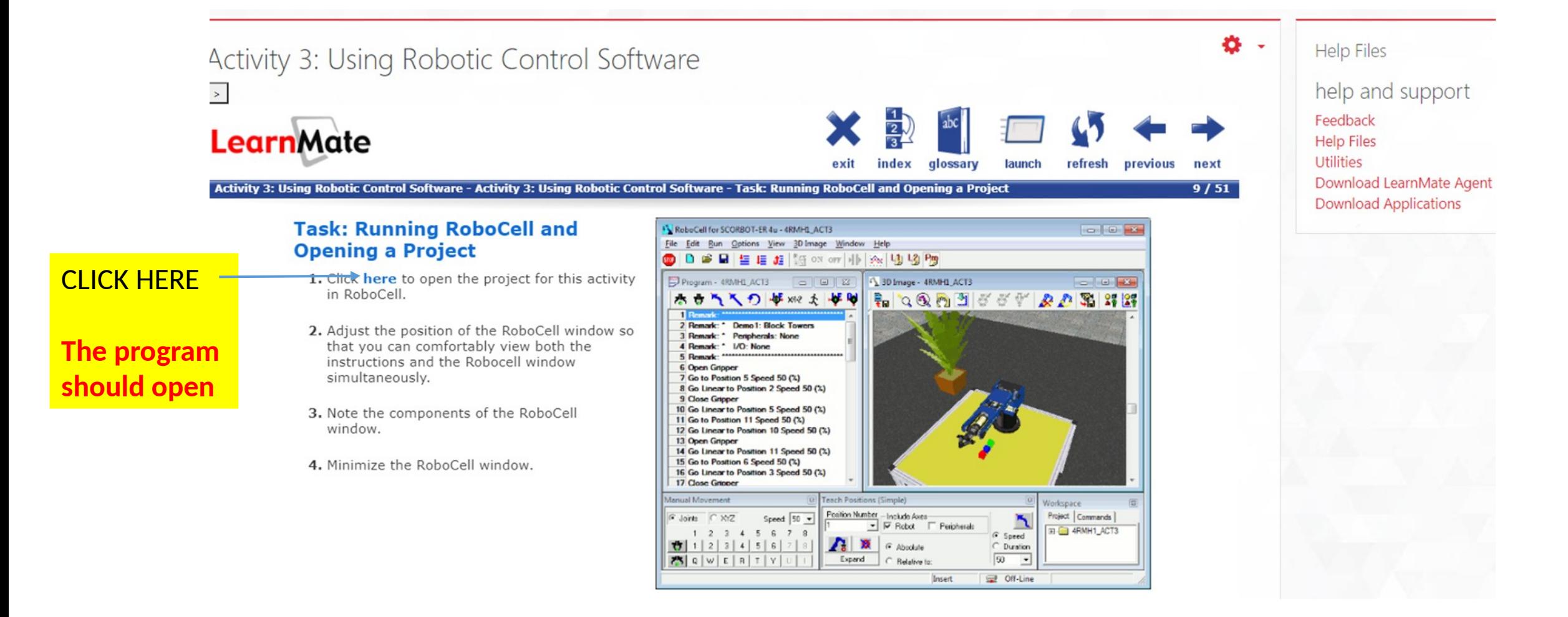